# ONLINE SELF FINGERPRINTING 101

Between OSINT & OPSEC - Tips & Tricks

#### Whoami?

- Former ENSIBS (Graduated 2019)
- Cybersecurity Consultant / Pentester (Rennes, FR)
- Interested in :
  - Offensive Security (Active Directory, Phishings..)
  - OSINT related topics
- Twitter : Haax9\_
- Discord : Haax#2683
- Posts:
  - haax.fr
  - cheatsheet.haax.fr

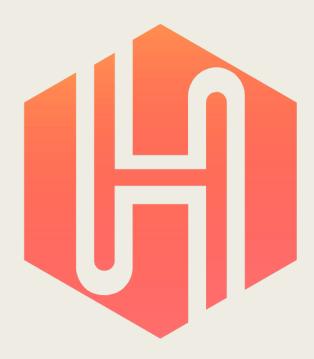

#### What?

- OSINT = Open Source Intelligence
  - Online publicly available information
- OPSEC = Operations Security
  - Process that identifies risks and information about [insert entity] if these informations are collected by the ennemy intelligence
- Online Self Fingerprinting
  - All data that can lead to your real identity or give information about you
  - Your « online presence »

## Why?

- To control what is publicly available about you
  - And to choose what
- To prevent data leaks and clean some old data
- To limit your online presence and to avoid as much as possible being tracked
- To protect yourself or people around you

#### How?

- Identify and gather
- Verify information
- Delete or update what you can
- In-depth research
- PS C:> Invoke-GDPR
- De-indexing the world!
- Bonus : picture filtering
- And what now?
- <u>Disclaimer</u>: I'm clearly not expert here. Just giving some tips and methods that everyone can appply

## Identify and gather

- List online assets where you have accounts
  - Start by writing down everything you can
- Remember your old e-mail addresses? ©
  - They can be usefull!
  - Take them back (before really deleting it)
  - And search through your 2k e-mails...
- You can't get all your accounts in oneshot
  - So, keep your list and everytime you remember something, append!

# Identify and gather

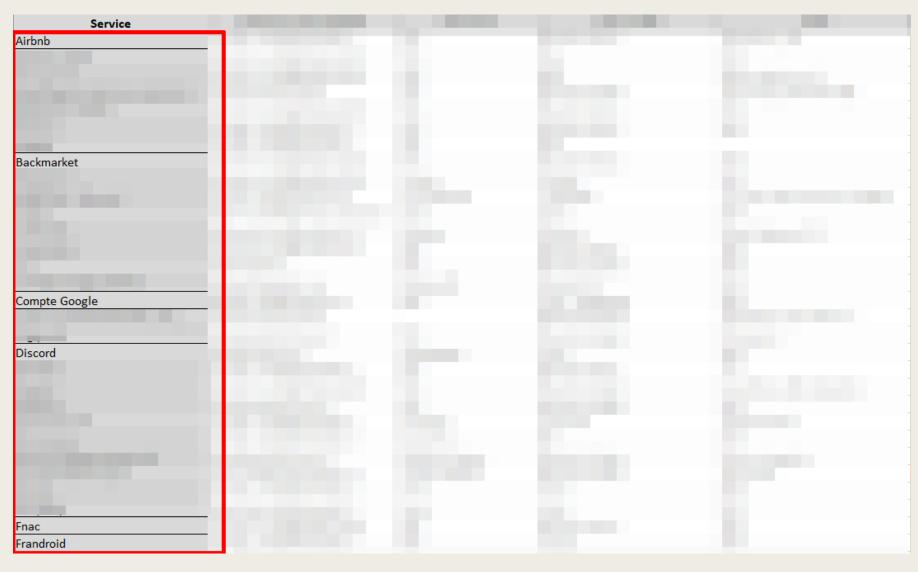

## Verify information

- Take these accounts back and look settings
  - What's your username?
  - Your public name ?
  - Does it have more infos (birth, address...) ?
  - Does it have MORE infos (credit card, official documents)?
- Report it to your list
  - You can choose what data matter to you!

# Verify information

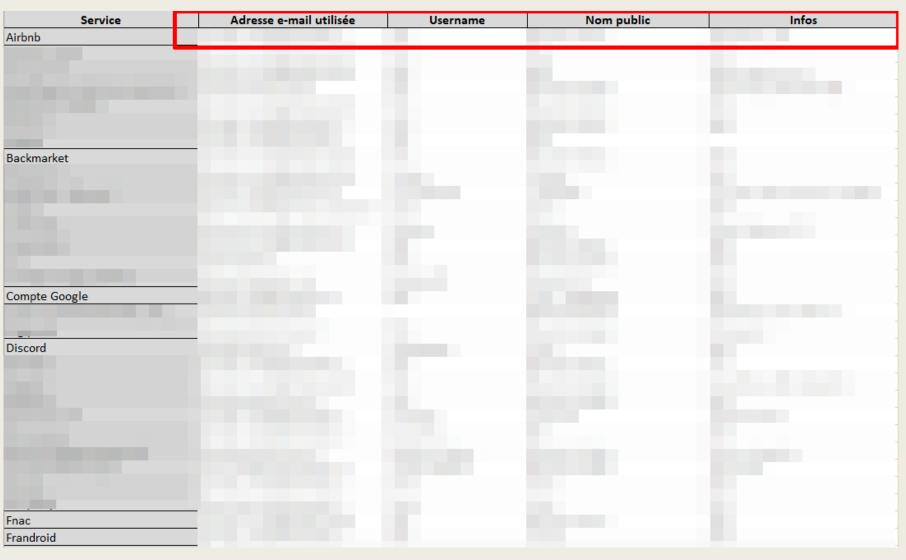

#### Delete or update what you can

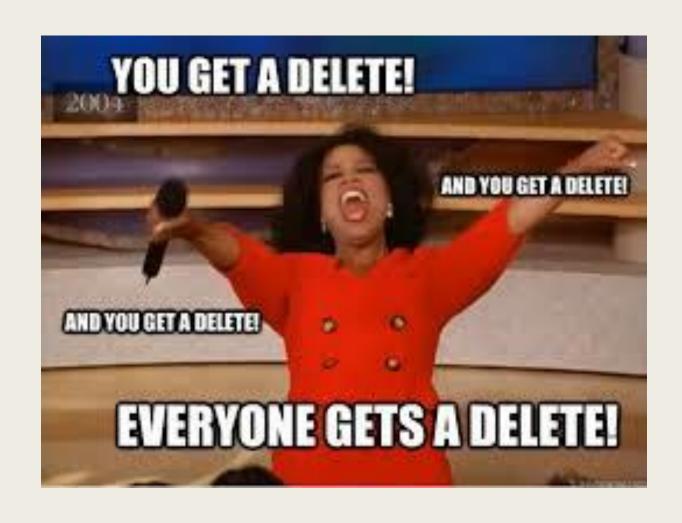

#### Delete or update what you can

- First thing first, do you want to keep this account?
  - No? Delete it
- Are these data necessary?
  - If no, you can also delete
- The service X needs some kind of personal data to work?
  - Is it official?
  - If no, just set up fake ones (or online dedicated ones)
- Once again, you can choose what you want to keep online

#### #SocialNetworkEdition

- Social Network are a big part, and an important one
- For each one:
  - Check your settings (what data you gave and privacy settings)
  - Browse your entire profile, back to the past
  - You can delete all the old stuff you don't want anymore
  - Old tweets, old facebook pictures, etc.

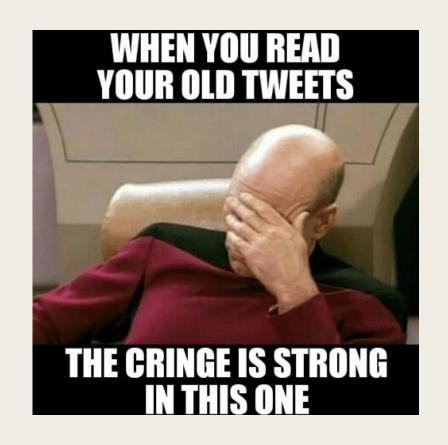

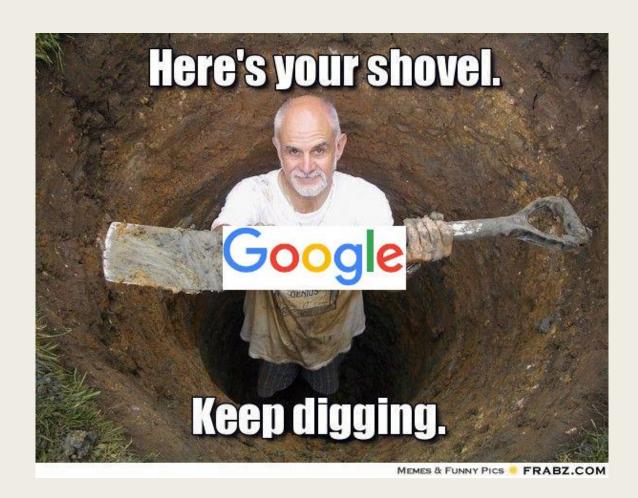

- You want to know everything that has been indexed about you
- You can search for pseudo, real name, e-mail address
  - Photos too
- One tool to rule them all: DORKS
  - « Haax »
  - Intext:«Haax »
  - Filtering site using –site:
  - \_ ...

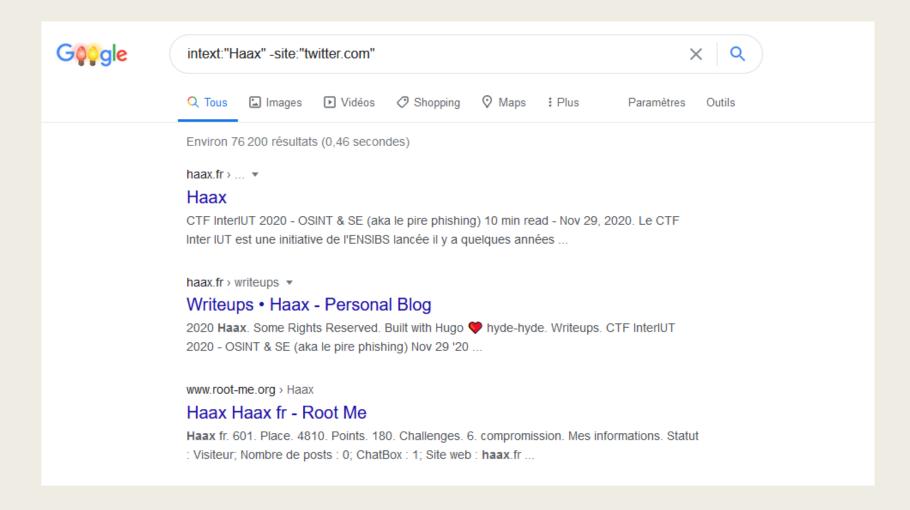

- Loop and search several times, for each identity, old pseudos etc.
- Depending on your online activity, you can collect TONS of data
- Store them all! You can use them for:
  - Gather other accounts you forgot;
  - Collect old links or pages mentioning you (to delete them later);
  - Map your online fingerprint

#### PS C:> Invoke-GDPR

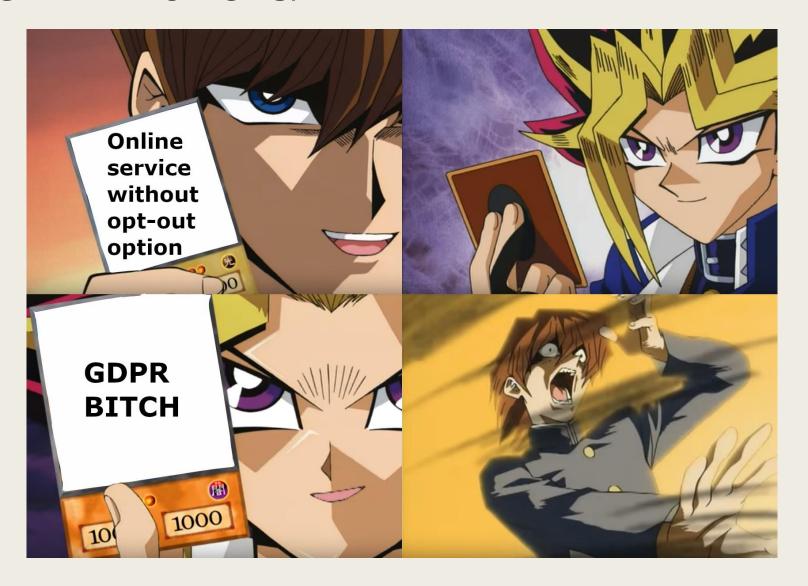

#### PS C:> Invoke-GDPR

- In some (many) cases, you won't have a golden button allowing you to delete your own account
  - GDPR to the rescue!
  - You'll need to contact the service and ask for deletion
- You will also need :
  - Patience
  - Time
- Be ready to start for few weeks of e-mails ping pong

# De-indexing the world!

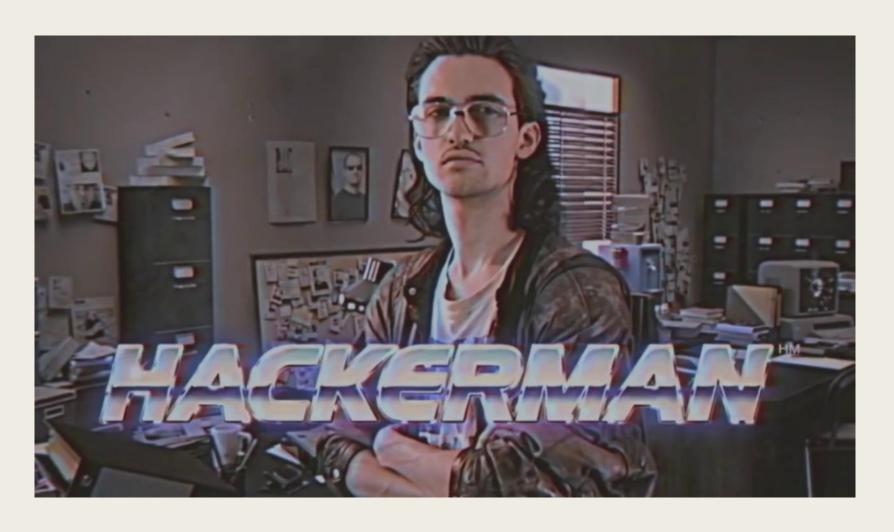

## De-indexing the world!

- Now that you have
  - Collected all (or many) data and links to you
  - Stored them in your little list
- The magical tool : « Remove Outdated Content »
  - Even if accounts and posts might be removed, they remain in the Google Cache
  - But you can force (well, ask) Google to remove it

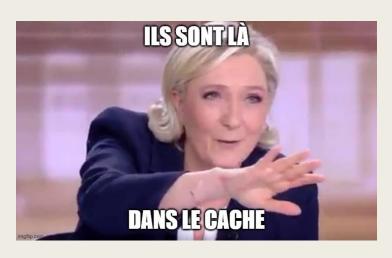

## De-indexing the world!

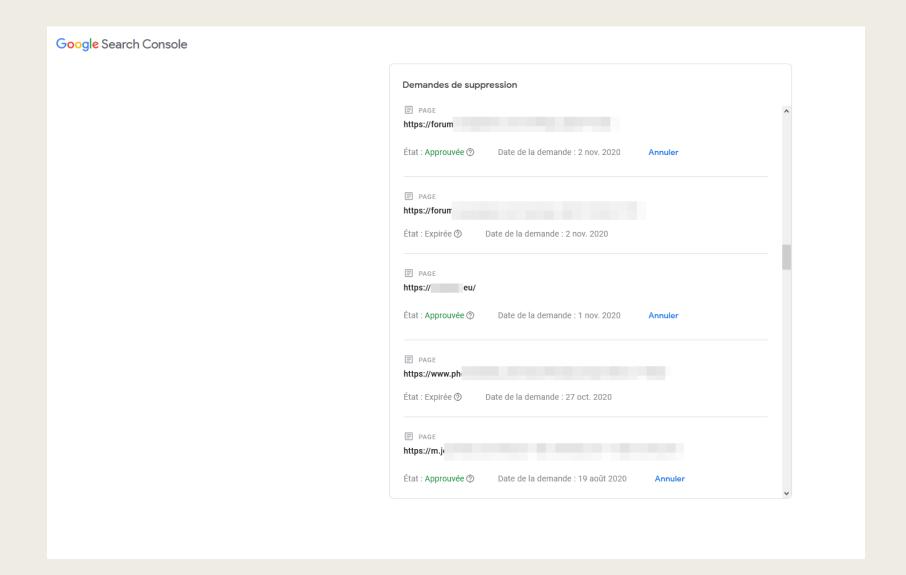

## Bonus: picture filtering

- Pictures are an important part
  - Good to (try to) know where your face appears
  - They can be used for tons of things
  - i.e: facial recognition, machine learning
- You can add noise to your pictures!
  - Fawkes tool : <a href="https://sandlab.cs.uchicago.edu/fawkes/">https://sandlab.cs.uchicago.edu/fawkes/</a>
  - It can helps protecting yourself

#### And what now?

- Now that you spent dozens of hour trying to collect and remove content about yourself, what can you do?
- Go deeper by learning how tracking works on Internet
  - Partition your online browsing (by using profiles for example)
  - Setup a dedicated browser for different types of online behavior
  - Work on your password stategy
  - And so much more...
- Try to improve your methodology and loop over it regularly

#### To go further...

- Some resources there
  - https://cheatsheet.haax.fr/open-source-intelligence-osint/tools-andmethodology/opsec/
- ShutUpTrackers
  - <u>https://shutuptrackers.com/</u>